## **Force10 - управление только с разрешенных IP**

Опубликовано muff в Пнд, 2017-09-25 23:52

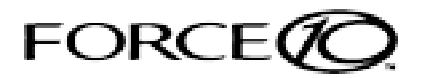

По просьбе знакомого, решил разобраться, почему коммутатор **Force10 S4810** только через нескольких попыток "разрешает" подключиться по **telnet** или **ssh** для управления. После подключения никаких "залипаний" и задержек в работе комутатора не замечалось...

Просматривая логи, обнаруживаем много вхождений ошибочной авторизации с разных IP-адресов. Тоесть, проблема в следующем... **Force10 S4810** - это **L3 (Layer3)** коммутатор, который поддерживает маршрутизацию и IP-интерфейсы соответственно. В даном случае на коммутаторе присутствуют маршрутизируемые IP-адреса, доступные из сети **Internet** . Соответственно, имеем банальный brute force из бот-нетов, которые "долбят" комутатор своими подключениями, занимая все свободные **VTY** (**VirtualTeletYpe** - виртуальный интерфейс, который обеспечивает удаленный доступ к устройству). В этой модели коммутатора их десять.

Решением вопроса будет ограничение доступа к **VTY** коммутатора только с разрешенных IP-адресов. Сделать это не так и сложно.

Подключаемся к коммутатору через **telnet** или **ssh**.

Переходим в режим конфигурирования:

## S4810# **configure terminal**

Создаем **access-list** с разрешенными IP-адресами/сетями. Не забываем, что в **ACL** политика по умолчанию - запретить все, тоесть в конце любого **ACL** есть невидимое правило "**deny ip any any**". Соответвенно, достаточно добавить в **access-list** IP-адреса, с которых мы будем подключаться, а все остальные будут блокироваться:

S4810(conf)# **ip access-list standard VTY\_ACCESS** S4810(config-std-nacl)# **remark 0 Deny access to switch** S4810(config-std-nacl)# **seq 10 permit 10.227.206.0/24** S4810(config-std-nacl)# **seq 15 permit 10.209.139.0/24** S4810(config-std-nacl)# **seq 20 permit 10.229.67.0/23** S4810(config-std-nacl)# **seq 25 permit 10.168.207.0/23** S4810(config-std-nacl)# **seq 30 permit 10.105.41.0/24** S4810(config-std-nacl)# **exit**

После создания **access-list** необходимо "наложить" его на **VTY**:

S4810(conf)# **line vty 0 9** S4810(config-line-vty)# **access-class VTY\_ACCESS** S4810(config-line-vty)# **exit**

Выходим из режима конфигурации и сохраняем изменения: S4810(conf)# **exit** S4810# **write memory**

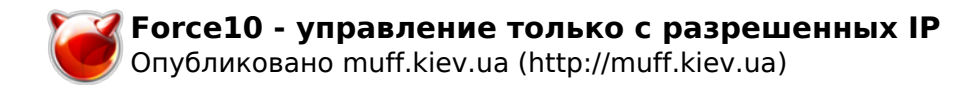

<http://muff.kiev.ua/content/force10-upravlenie-tolko-s-razreshennykh-ip>